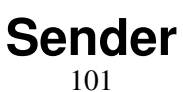

LotharF MikroKopter.de Sender

### **Contents**

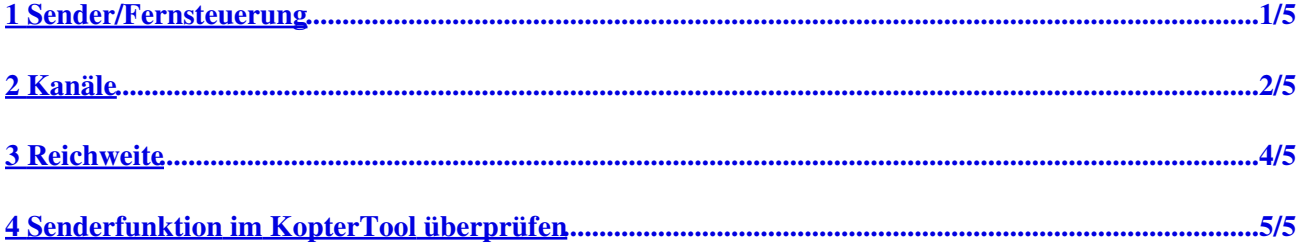

# <span id="page-2-0"></span>**1 Sender/Fernsteuerung**

Zur Steuerung des MikroKopter wird eine Fernsteuerung (Sender) mit bis zu 16 Kanälen und passendem Empfänger benötigt.

Dabei sollte der Empfänger eines der folgenden Signale ausgeben können:

- PPM Summensignal (Multisignal)
- S.BUS (Futaba)
- Seriell (Spectrum Satellit)

*Ein herkömmlicher Empfänger mit reinen Servoausgängen kann nicht genutzt werden!*

#### **Beispiele wie ein Empfänger angeschlossen wird, findet man hier: [Empfängeranschlüsse](http://wiki.mikrokopter.de/FlightCtrl_V3.0#Empf.2BAOQ-ngeranschl.2BAPw-sse)**

Wie die Steuer- und Schaltbefehle am Sender ausgeführt werden können, ist hier anschaulich beschrieben: **[Bedienung](http://wiki.mikrokopter.de/StickSetup)**

# <span id="page-3-0"></span>**2 Kanäle**

Wie viele Funktionen man am MikroKopter nutzen kann, hängt von den zur Verfügung stehenden Kanäle an der Fernsteuerung ab.

Jede Funktion nutzt dabei einen Kanal. Hat man z.B. eine Fernsteuerung mit 8 Kanälen, können max. 8 Funktionen genutzt werden.

Maximal können 16 Kanäle von der FlightCtrl im MikroKopter verarbeitet werden.

Die möglichen schaltbaren Funktionen sind:

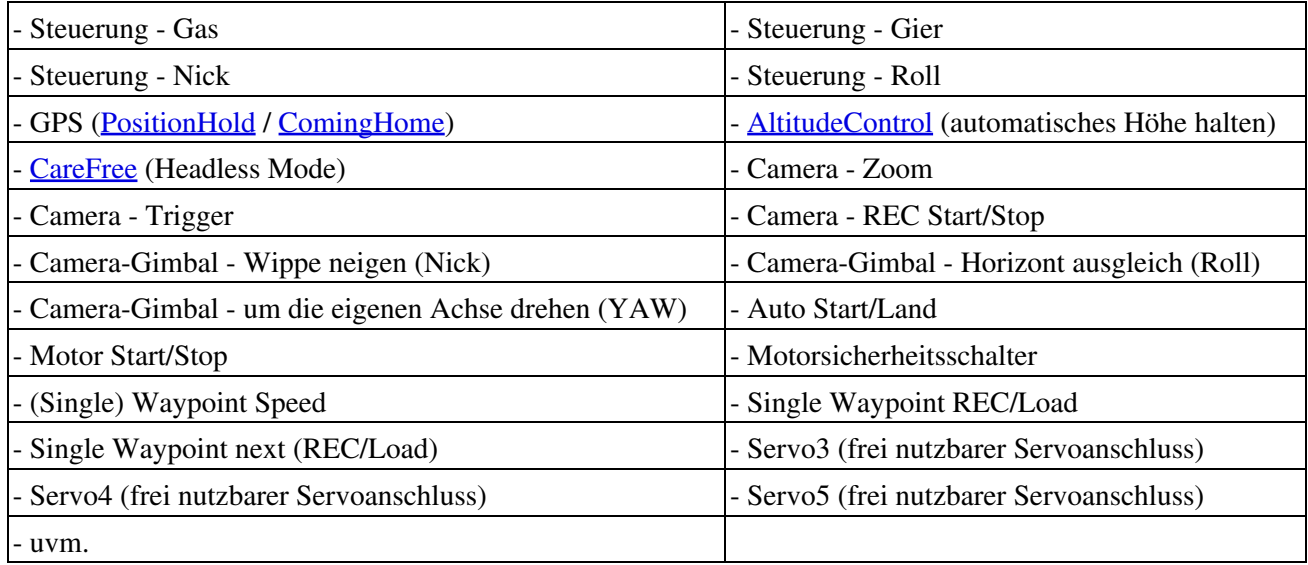

### **INFO**

Wer einen *Graupner HoTT* oder einen *Jeti* Sender nutzt, kann hier fertige Modellspeicher und weiter Infos zum jeweiligen Sender finden:

 $\bar{\mathbf{r}}$ 

#### **Tip**

Jeder Sender hat in der Regel mehrere Modellspeicher in der die Einstellungen und Kanalzuordnungen gespeichert werden können. Diese Modellspeicher können als "Heli" oder "Fläche" im Sender gespeichert werden.

Auch wenn es sich bei dem MikroKopter um einen "Kopter" handelt, sollte für einen Modellspeicher **kein** Helimodell genutzt werden.

Hier könnten Mischer genutzt werden, die die Funktionen des Kopters negativ beeinflussen.

Daher sollte der Modellspeicher für den MikroKopter als **Flächenmodell** gespeichert werden.

### **Tip2**

Der Steuerknüppel für die Funktion "Gas" sollte auf "neutralisierend" umgebaut sein (falls nicht schon vorhanden).

So zentriert sich der Gas-Stick dann automatisch beim loslassen. Dies hilft beim automatischen Höhe halten.

Dazu muss der Sender geöffnet und eine Feder am betreffenden Steuerknüppel wieder gesetzt werden. Näheres zum Umbau verrät die Anleitung des Senders.

## <span id="page-5-0"></span>**3 Reichweite**

Die Reichweite (und auch die zu fliegende Höhe) in der ein Mikrokopter gesteuert werden kann, ist abhängig vom genutzten Sender/Empfänger. Alle Funktionen (mit Ausnahme des Wegpunktefluges) können dann in dieser Reichweite genutzt werden.

Genaue Angaben über die Reichweite, können in der Anleitung des genutzten Senders/Empfängers nachgelesen werden.

Ist dies dort nicht hinterlegt, kann auch direkt beim Hersteller nachgefragt werden.

### **Tipp**

Um eine möglichst große Reichweite zu erhalten, sollt der Empfänger nicht abgeschirmt oder abgedeckt montiert werden.

### <span id="page-6-0"></span>**4 Senderfunktion im KopterTool überprüfen**

Wurden die Kanäle an der Fernsteuerung eingestellt, können diese nun im [KopterTool](http://wiki.mikrokopter.de/KopterTool) überprüft werden.

Dazu verbindet man den Kopter mit dem Computer (z.B. per MK-USB oder RangeExtender) Nachdem die Fernsteuerung eingeschaltet ist und der Lipo am Kopter angesteckt ist, kann man das KopterTool starten.

Sollte hier eine Fehlermeldung ("err7: Kein Empfängersignal") angezeigt werden und der Kopter piept ununterbochen, kann folgendes diesen Fehler verursachen:

- Fernsteuerung ist aus
- Der Empfänger ist nicht an den Sender gebunden.
- Der Empfänger ist falsch an die **FlightCtrl** angesteckt
- Beim Graupner Hott Empfänger ist noch nicht das Summensignal (SUMO 16) eingestellt
- Der angeschlossene Empfänger liefert kein PPM-Summensignal
- Im KopterTool (Einstellungen -> Kanäle) ist noch nicht der richtige Empfänger eingestellt.

Ist der Empfänger richtig eingestellt und angeschlossen, öffnet man im KopterTool die **Einstellungen** und wechselt dort auf den Reiter **Kanäle**. In der Balkenanzeige rechts können nun die eingestellten Kanäle überprüft werden.

Werden die Steuerknüppel für Gas, Gier, Nick, Roll bewegt, oder ein mit einem Kanal belegter Schalter (oder Taster/Poti) am Sender benutzt, sollte sich der entsprechende Balken bewegen. Der über dem Balken angezeigte Wert des jeweiligen Kanals sollte dann von "0" bis "254" reichen.

Falls die Werte nicht ganz herunter auf "0" und ganz rauf auf "254" gehen, sollte am Sender die "Servowegbegrenzung" neu eingestellt werden.

Diese steht meist auf 100%. Hier wird der Wert dann solange leicht erhöht, bis im [KopterTool](http://wiki.mikrokopter.de/KopterTool) die Werte von "0" bis "254" zu schalten sind.

Dies ist nötig, um eine einwandfreie Funktion beim schalten einer Kopter-Funktion oder der Schaltausgänge zu gewährleisten.